# **ИНТЕРНЭТИЙН СҮЛЖЭЭНД СУУРИЛСАН ДОТУУР ХОЛБООНЫ ҮЙЛЧИЛГЭЭ**

(Хэрэглэгчийн гарын авлага)

#### **ЭНГИЙН ТОХИРГОО ХИЙХ ЗААВАР**

- 1. Дугаарын тохиргоо
- 2. Гарах ярианы тохиргоо
- 3. Орох ярианы тохиргоо
- 4. Дотуур холбооны тохиргоо
- 5. Факсын тохиргоо
- 6. Телефон хурлын тохиргоо

#### **Вэбээр тохиргоо хийх**

IPPBX тохиргоо хийхийн тулд танд дараах зүйлс хэрэгтэй.

- IPPBX-ын IP хаяг
- IPPBX рүү хандах эрх
- IPPBX рүү хандах боломжтой сүлжээнд байгаа компьютер
- Вэб броузер (Firefox-ыг ашиглавал илүү тохиромжтой)
- Мобинэтфоны дугаар болон нууц үг

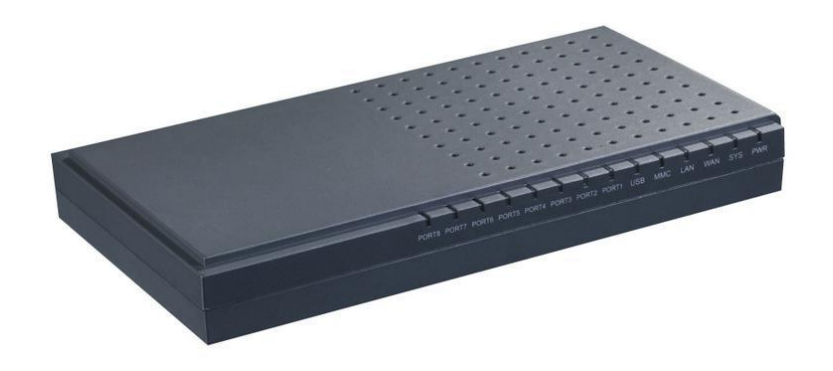

Вэб броузераа нээгээд IPPBX-ны IP хаягийг бичээд хандах эрхээрээ login хийж орно.

Шинээр тохируулж байгаа тохиолдолд IPPBX-ны WAN портыг компьютертэй холбож компьютерийн IP хаягийг 192.168.1.X байхаар тохируулна. Вэб броузераа нээж IPPBX-ны default IP хаяг болох 192.168.1.100-ийг бичээд default username: admin password: atcom гээд login хийж орно.

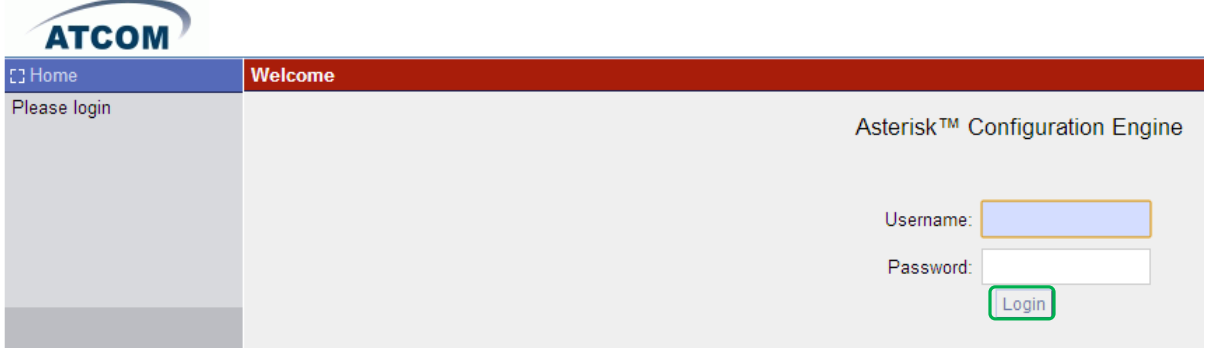

Амжилттай нэвтэрсэн тохиолдолд дараах цонх гарч ирэх бөгөөд *System status* хэсэгт одоо байгаа төлөвийг харах боломжтой. Өөрчлөлт хийсний дараа дэлгэцийн баруун дээд буланд байгаа *Apply Changes* дарж тохиргоог хадгална.

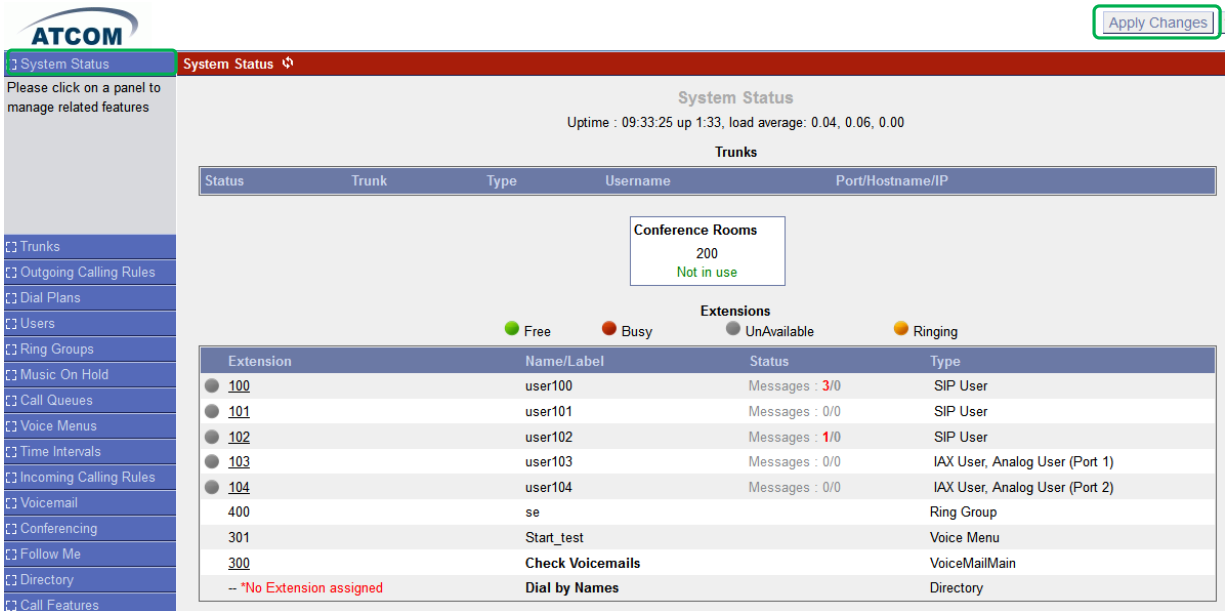

## **1. Дугаарын тохиргоо**

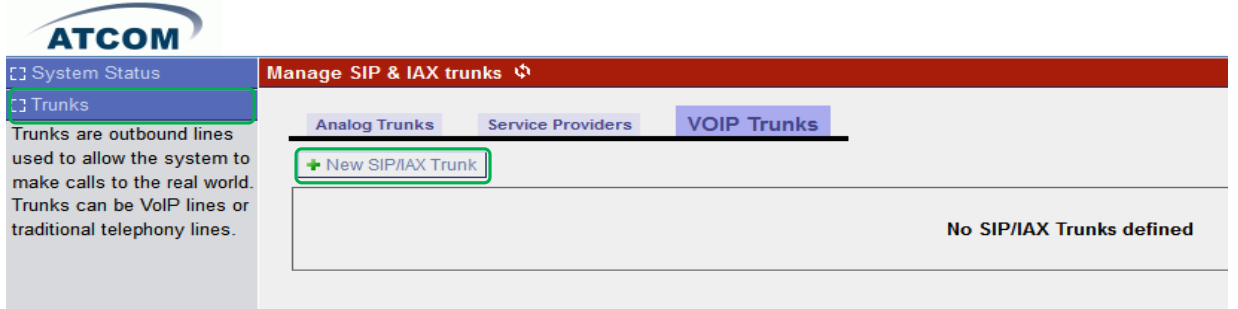

Шинээр тохиргоо хийхийн тулд *Trunks-> VoIP Trunks*->*New SIP/IAX trunk* руу орж дараах зурагт үзүүлсэнээр тохируулаад *Add* болон *Apply Changes* дарна.

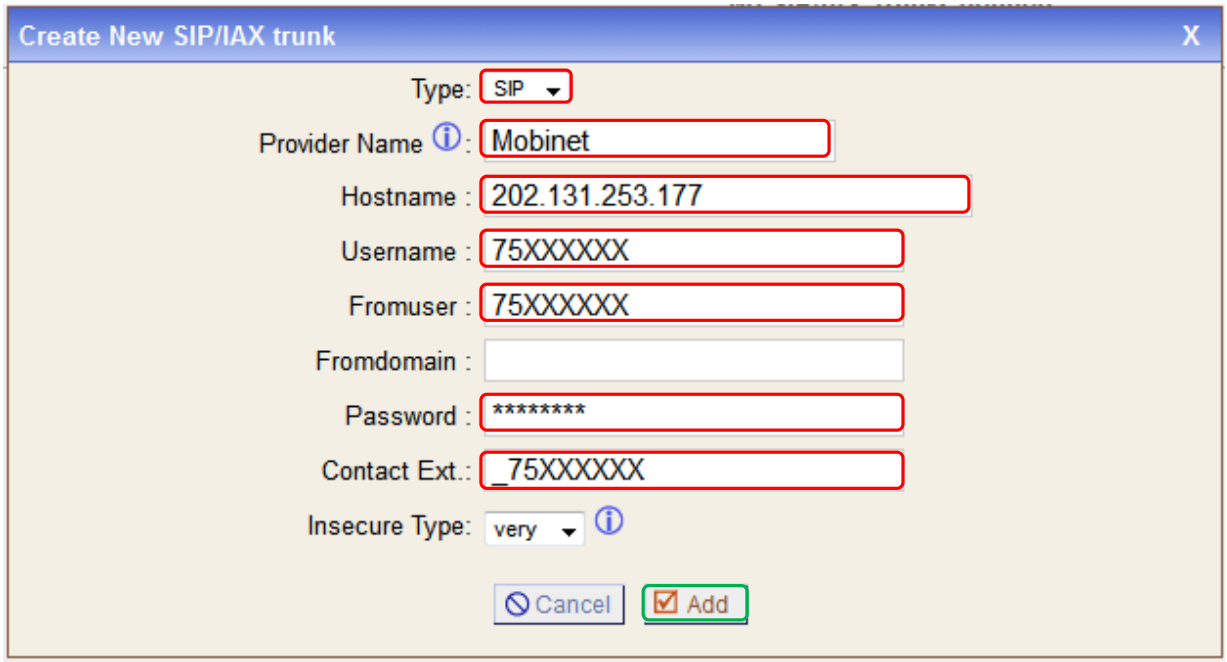

Type: SIP Provider Name: Mobinet Hostname: ip-phone.mobinet.mn /эсвэл 202.131.253.177 гэж IP хаягийг бичнэ/ Username: 75XXXXXX /Мобинэтфон дугаар/ Fromuser: 75XXXXXX Password: \*\*\*\*\*\*\*\* /Мобинэтфон дугаарын нууц үг/ Contact Ext: \_75XXXXXX /"\_"-доогуур зураасыг дугаарын өмнө бичнэ/

Үүний дараа *Edit* дарж Codecs: First: G.729 болон CallerID:75XXXXXX-ийг тохируулна. Хэрэв факсд зориулж trunk үүсгэж байгаа бол Codecs: First: u-law болгоно.

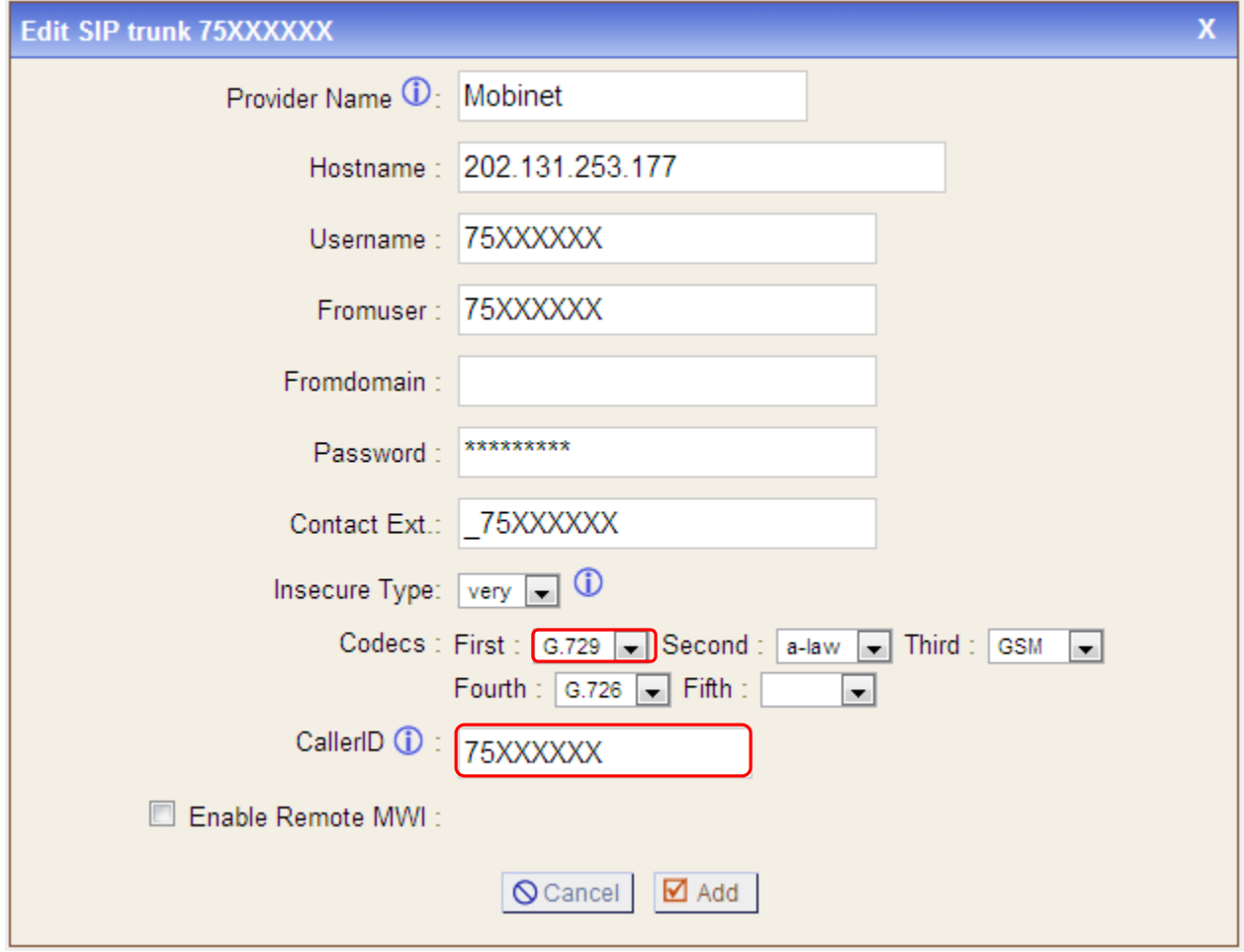

# **2. Гарах ярианы тохиргоо**

Дуудлага хийх үед гарах яриаг чиглүүлэхэд ашиглана.

Гарах ярианы тохиргоог *Outgoing Calling Rules-> New Calling Rule* руу орж тохируулаад *Save* болон *Apply Changes* дарна.

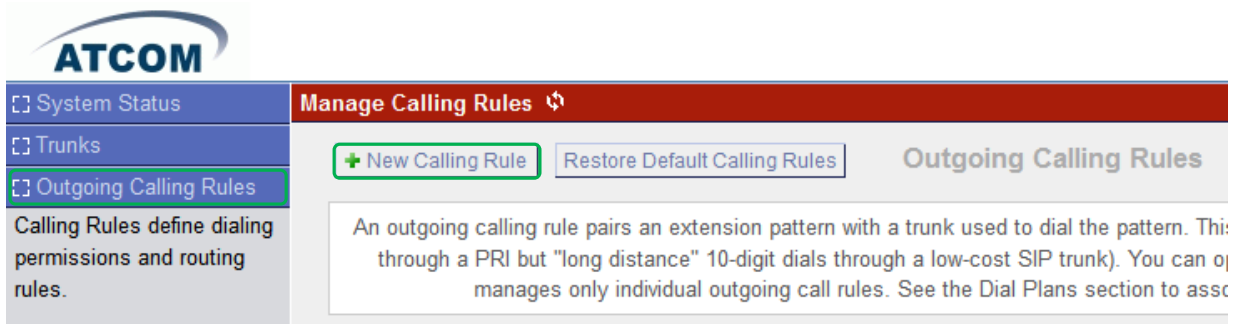

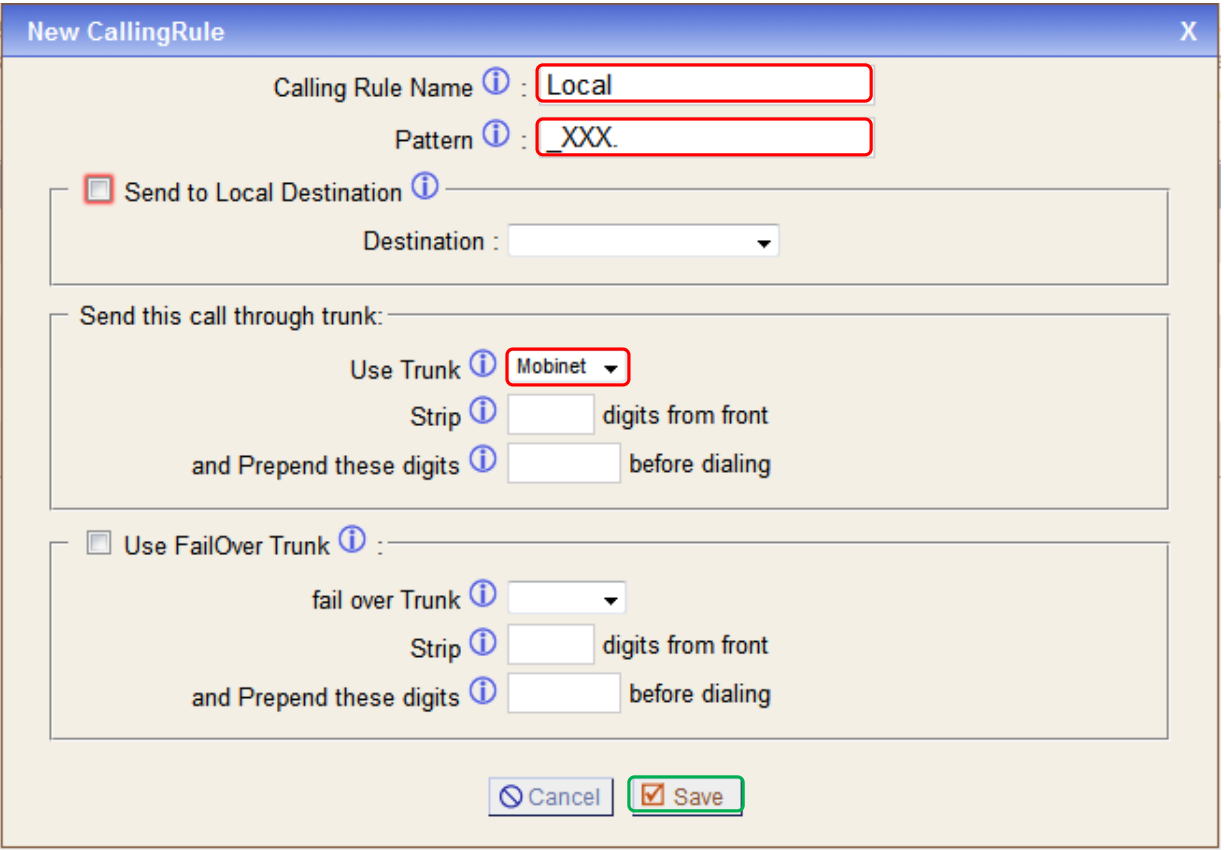

Calling Rule Name: Тухайн гарах ярианы тохиргооны нэр <u>Pattern</u>: Эхэнд нь заавал " " –доогуур зураасыг бичнэ X бол 0-9, Z бол 1-9, N бол 2-9, [12345-9] бол 1,2,3,4,5,6,7,8,9 . бол ямар ч тоо хэдэн ч ширхэг байж болно Send to Local Destination: Дотуур дугаар руу холбогдохыг тохируулна. Send this call through trunk: Аль trunk ашиглагдахыг сонгоно Use FailOver Trunk: 2 ба түүнээс дээш тооны trunk-тай үед эхний trunk ямар нэгэн байдлаар ажиллахгүй тохиолдолд энд зааж өгсөн trunk ашигладана. Strip: хэдэн тоог залгаж буй дугаарын эхнээс хасахыг заана and Prepend these digits: ямар тоог нэмж залгахыг тохируулна

Жишээ нь: Calling Rule Name: International003 Pattern: 7. Use/Trunk: Mobinet Strip: 1 and Prepend these digits: 003

Дээрх тохиолдолд 7861310902530 гэж залгасан үед Mobinet гэсэн trunk руу 003861310902530 болж залгагдана.

Гарах ярианы тохиргоог Dialplan-д тохируулж өгснөөр дотуур дугаарт гар утас руу залгах, бусад суурин утас руу залгах, олон улс руу залгах гэх мэтээр ангилах боломжтой болно.

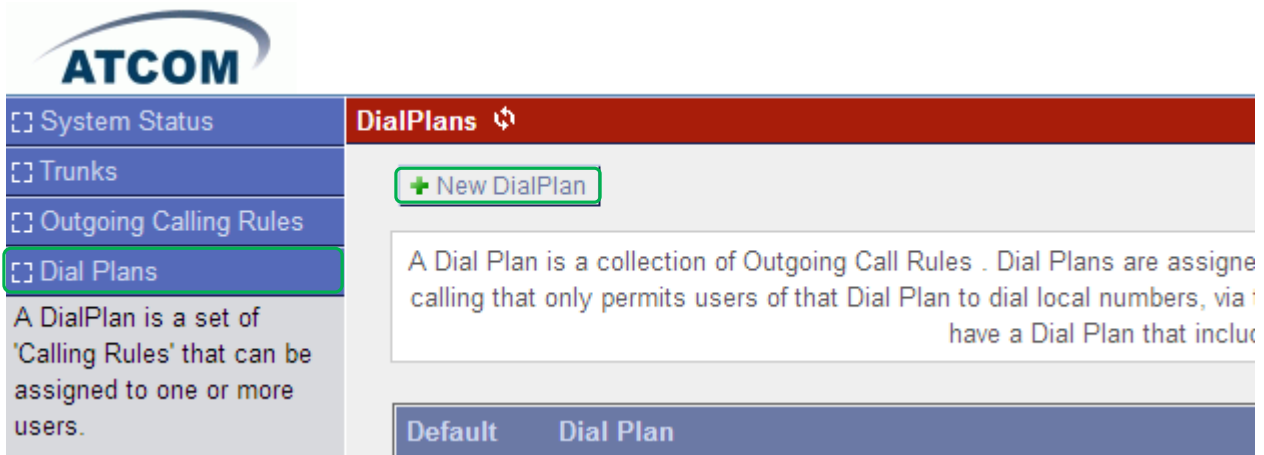

Dialplan тохируулахдаа *Dial Plans-> New DialPlan* руу орж тохируулаад *Save* болон *Apply Changes* дарна.

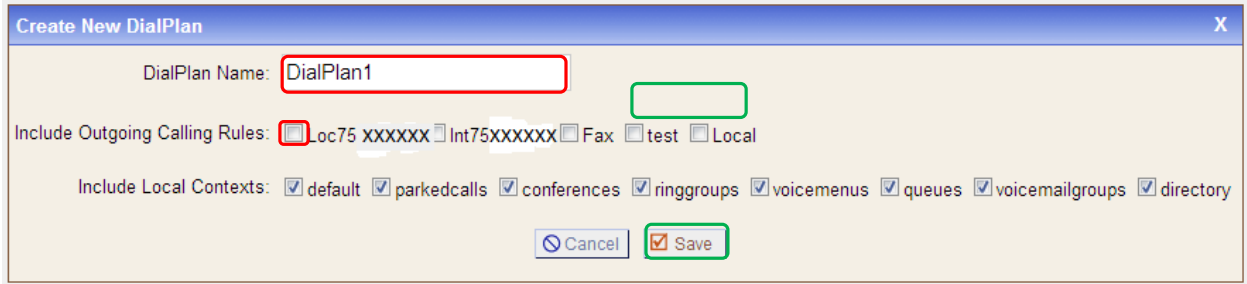

# **3. Орох ярианы тохиргоо**

Орох ярианы тохиргоог *Incoming Calling Rules-> New Incoming Rule* руу орж тохируулаад *Update* болон *Apply Changes* дарна.

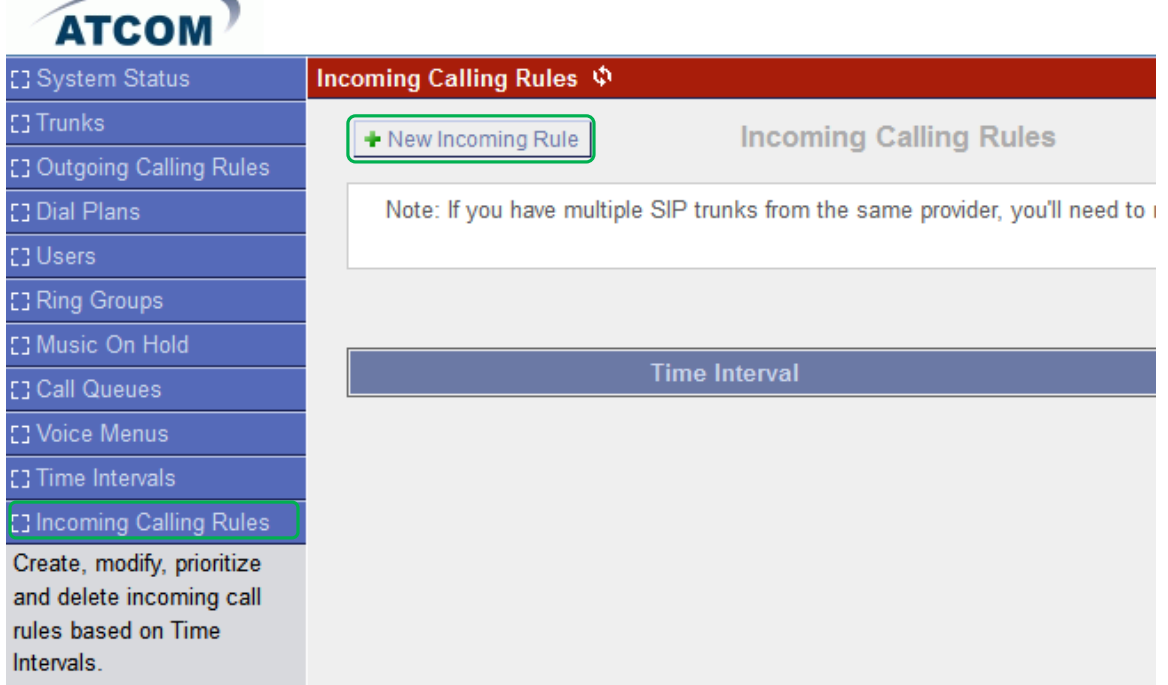

Trunk: Орж ирж буй дуудлаганд аль trunk ашиглагдахыг тохируулна

Time Interval: Энэ тохиргоо хэдэн цагийн хооронд ашиглагдахыг тохируулна

Pattern:" "-доогуур зураасыг мобинэтфон дугаарын өмнө бичнэ

Destination: Орж ирж буй дуудлага нь шууд автомат хариулагч руу эсвэл аль нэг дотуур дугаар мөн дуут шуудан руу холбогдохыг тохируулна

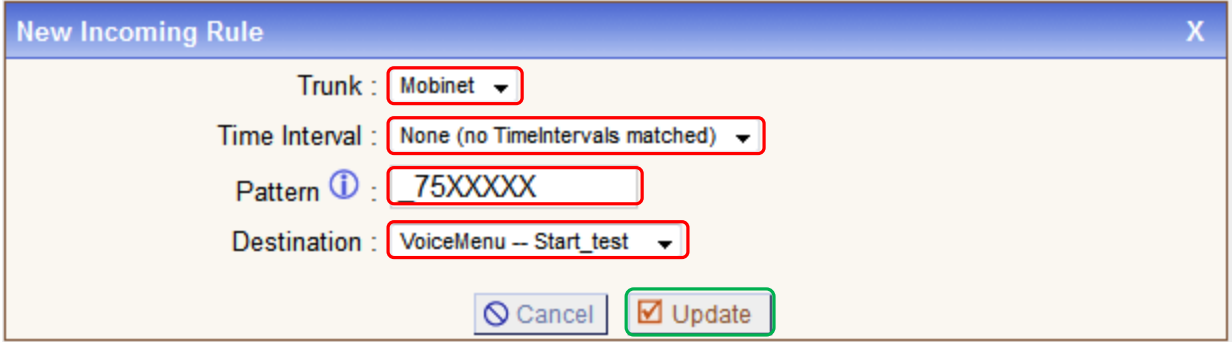

### **4. Дотуур холбооны тохиргоо**

Эхлээд *Options->General Preferences->Extension preferences* рүү орж дугаарлалтыг тохируулна. Энэхүү тохируулгын дагуу дотуур дугаарыг нэмнэ.

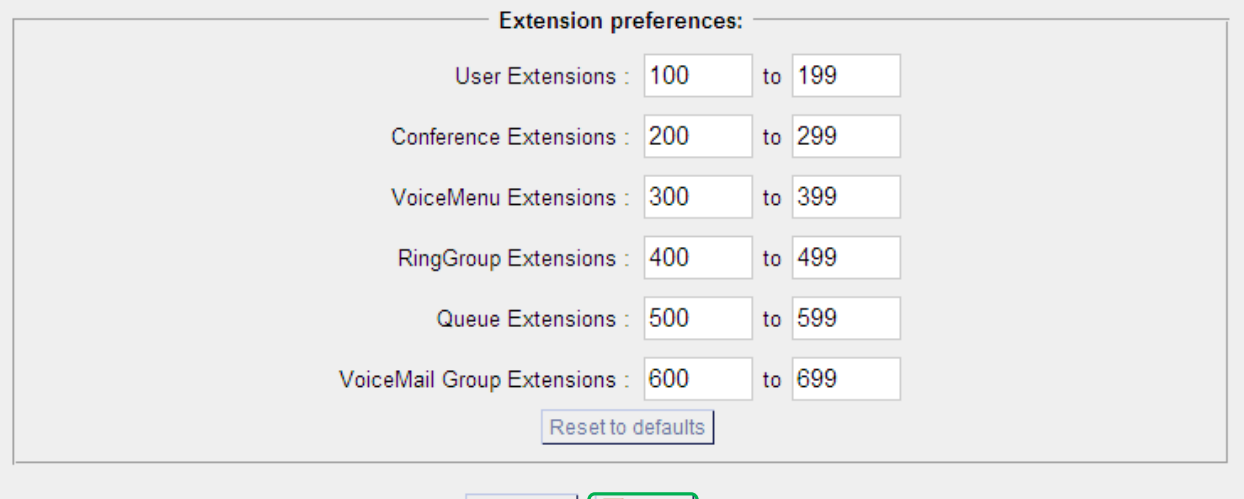

O Cancel | Ø Save

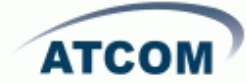

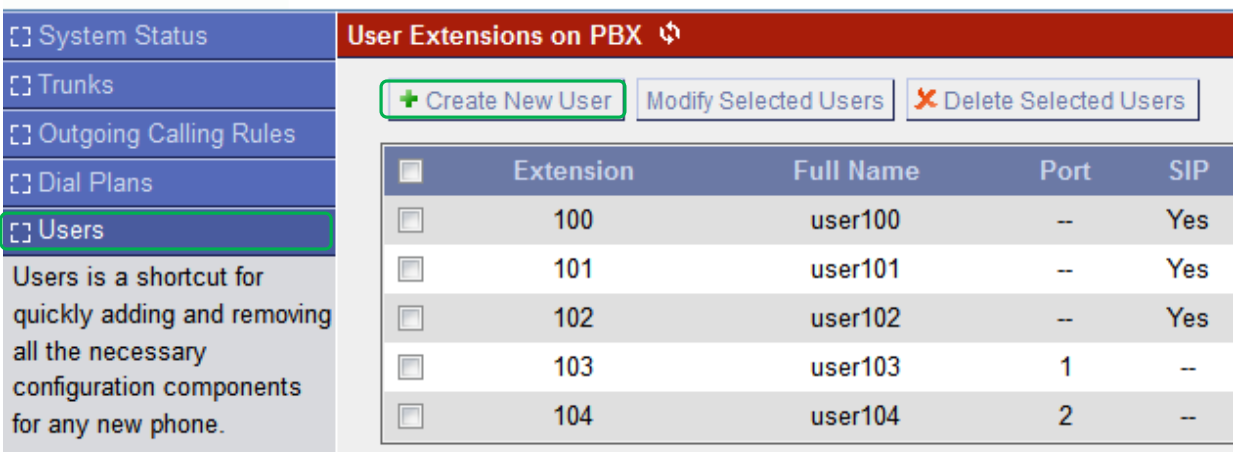

Дотуур дугаар нэмэхдээ *Users-> Create new user* руу орж тохируулаад *Update* болон *Apply Changes* дарна.

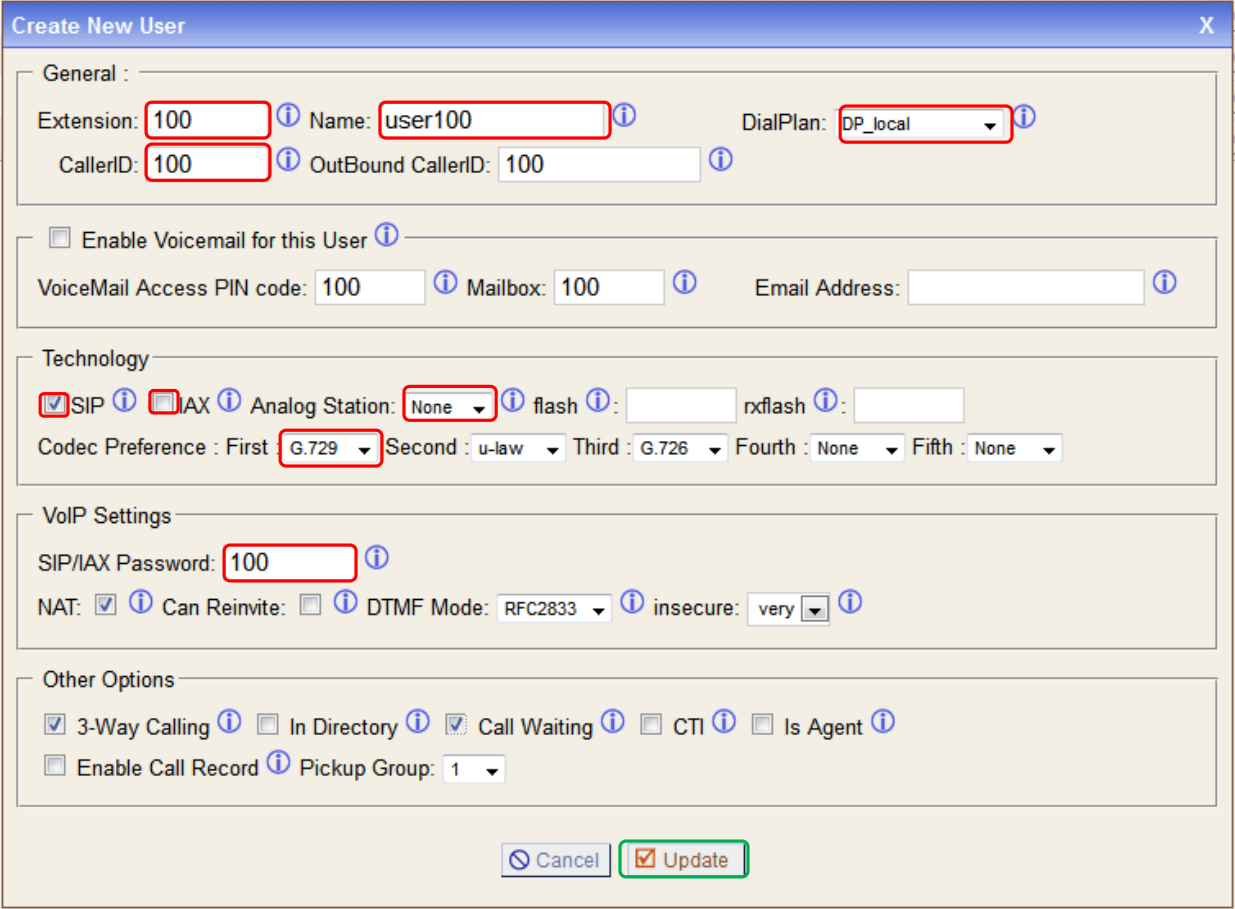

#### General:

Extension: дотуур дугаар Name: хэрэглэгчийн нэр CallerID: бусад дотуур дугаарруу залгахад харагдах нэр DialPlan: тохирох Dialplan-ыг сонгоно. VoiceMail: Voicemail Access PIN code: дуут шуудангийн нууц үг Email address: и-мэйл хаяг Technology:

SIP: SIP төхөөрөмж дээр тохируулах тохиолдолд сонгоно. IAX2: IAX төхөөрөмж дээр тохируулах тохиолдолд сонгоно. Analog Station: аналоги утас дээр тохируулах тохиолдолд портыг сонгоно Codec preference: кодекыг тохируулна

Voip Setting:

SIP/IAX2 password: SIP/IAX2 –ийн нууц үг Other Options:

#### **5. Факсын тохиргоо**

Хуучны аналог факсын аппаратаа ашиглан интернэтээр факс явуулах боломжтой. Факсын апаратын RJ11 кабелийг IPPBX –ийн FXS буюу ногоон порт руу залгана.

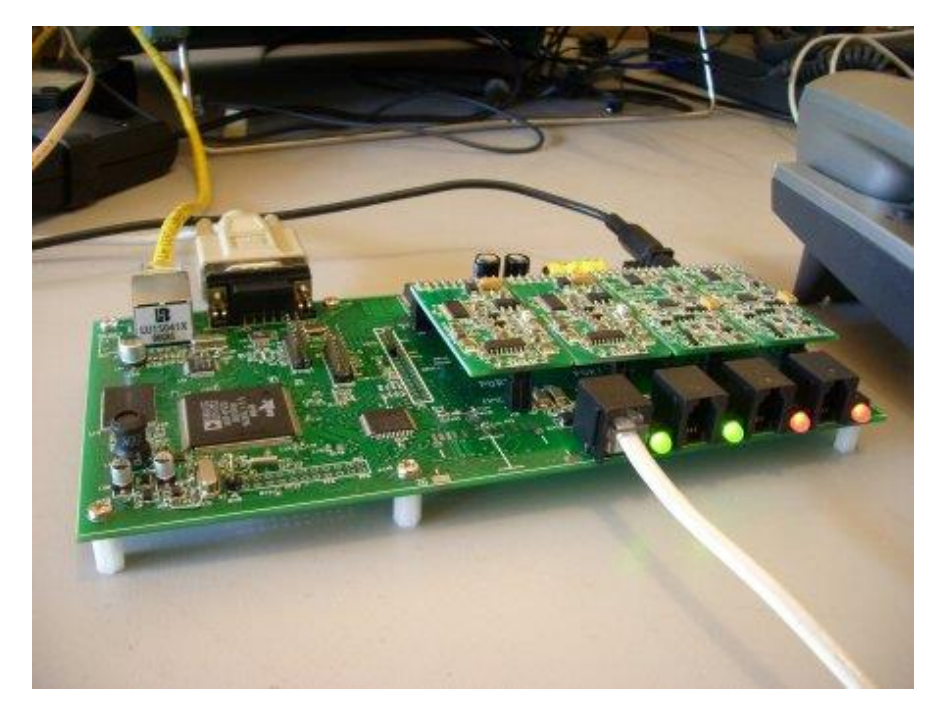

Факсд зориулж тусдаа 75XXXXXX гэсэн мобинэтфон дугаар байх ёстой. Энэ дугаарын хувьд trunk болон орох, гарах ярианы тохиргоог мөн хийнэ.

Факсын дотуур дугаарлалтыг *Users -> Create New User* рүү орж үүсгэнэ.

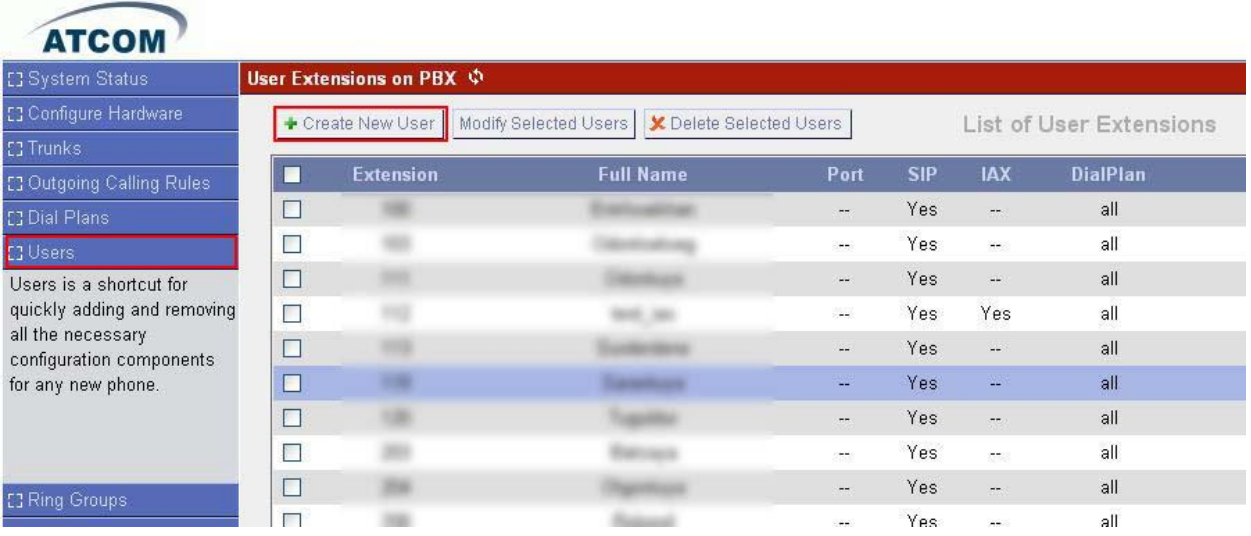

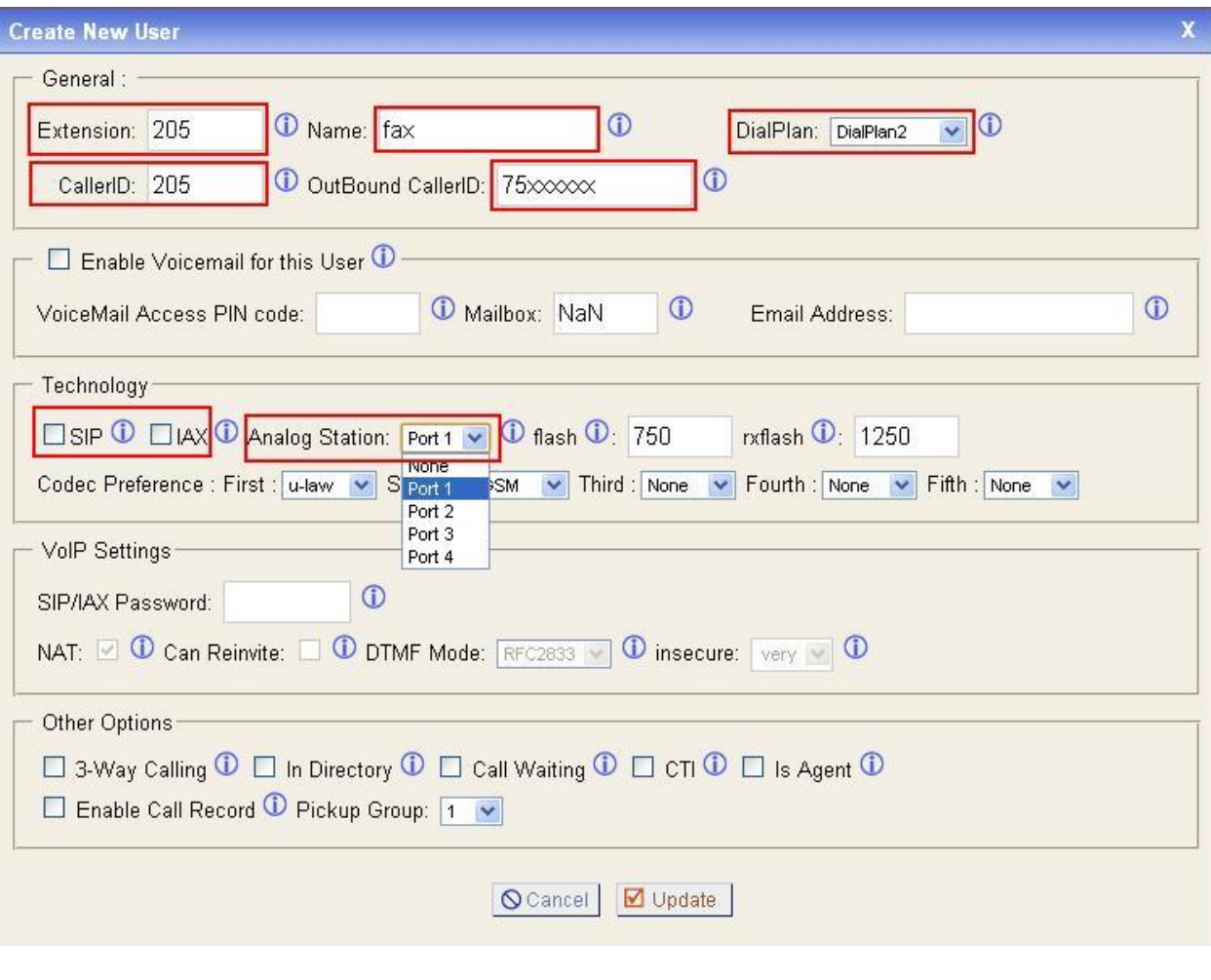

Extension: Факсын дотуур дугаар СallerID: Факсын дотуур дугаар Name: нэр OutBound CallerID: Факсын ip дугаар Dialplan: Факсын гарах ярианы тохиргоо SIP: uncheck IAX: uncheck Analog Station: Факсын апарат залгасан IPPBX дээрх портын дугаар Codec preference: First: u-law

## **6. Телефон хурлын тохиргоо**

Байршил хамаарахгүйгээр байгууллагын ажилтнууд болон удирдлагууд мөн бусад хүмүүстэй телефон хурал хийх боломжтой болно.

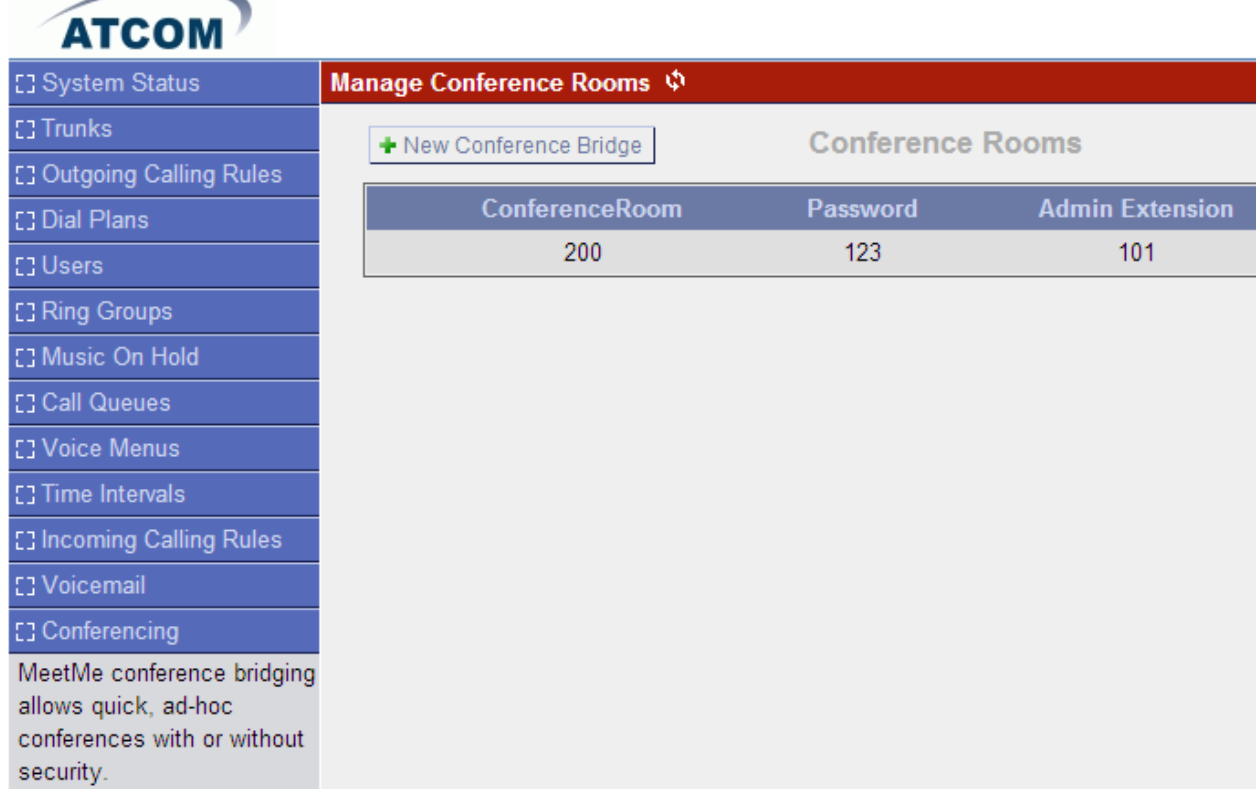

Телефон хурлын дугаарыг үүсгэхдээ *Conferencing->New conference Bridge* руу орж тохируулаад *Update* болон *Apply Changes* дарна.

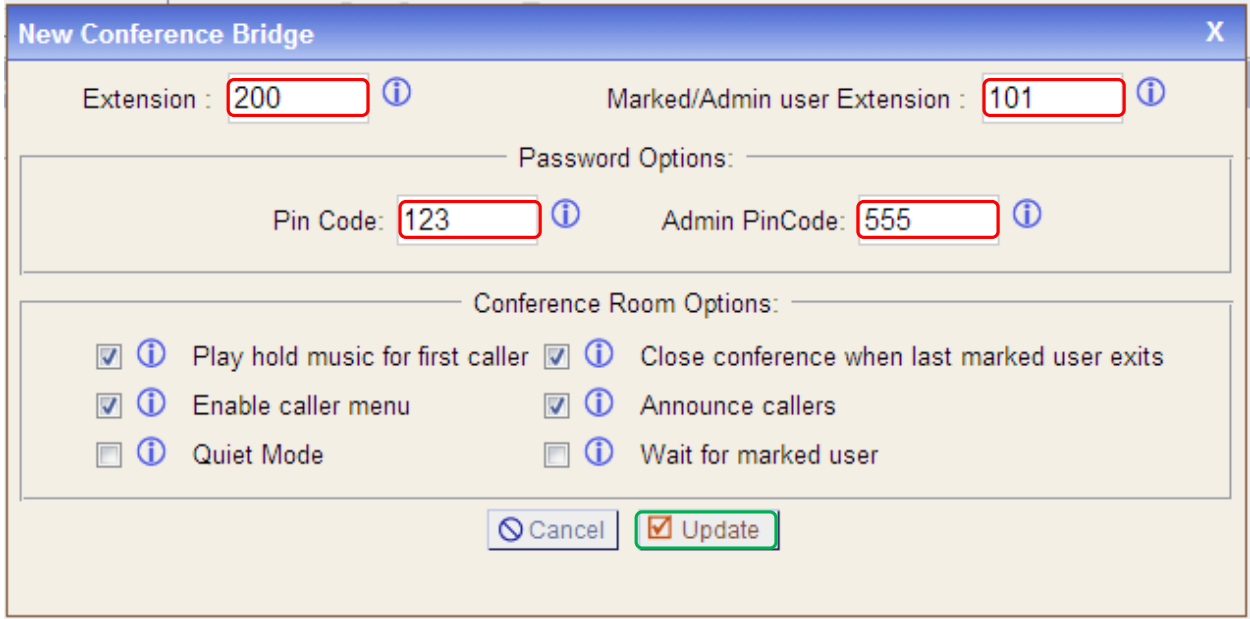

Extension: Телефон хурлын дугаар

Marked/Admin user Extension: Админ дотуур дугаарыг тодорхойлж өгснөөр тухайн дугаараас телефон хурлыг түгжих, сүүлд орсон хэрэглэгчийг хасах зэрэг боломжтой. Pin Code: Телефон хуралд оролцох нууц дугаар

Administrator PIN Code: Телефон хурлыг удирдагчийн нууц үг

Play Hold Music for First Caller: Телефон хурлын эхний оролцогч дараагийн оролцогчийг орох хүртэл ая сонсох

Enable Caller Menu: Хуралд оролцогч \* дарж Телефон хурлын menu рүү хандах

Announce Callers: Хуралд оролцогчдод өөр оролцогч хуралд нэгдэж байгааг мэдэгдэх Quiet Mode: Хуралд орж, гарч байгаа дууг хаах

Wait for Marked User: Админ дугаар нэгдэх хүртэл бусад оролцогчид бие биенийхээ яриаг сонсохгүй